# **Приложение Г**

**УТВЕРЖДАЮ** Директор ФБУ «Нижегородский ЦСМ» **В. Балашов** *<u>ентября</u>* **2015 г.** 

# **СЧЁТЧИКИ ВАТТ-ЧАСОВ АКТИВНОЙ ЭНЕРГИИ ПЕРЕМЕННОГО ТОКА СТАТИЧЕСКИЕ «Меркурий 200»**

**Методика поверки**

**АВЛГ.411152.020 РЭ1**

 $128 - 16$ 

Подп. и дата Инв. № дубл. Взам. инв. № Подп. и дата Инв. № подл.

٠.

2015

# **СОДЕРЖАНИЕ**

 $\bullet$ 

 $\ddot{\phantom{0}}$ 

Подп. и дата

Инв. № дубл.

Взам. инв. Nº

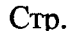

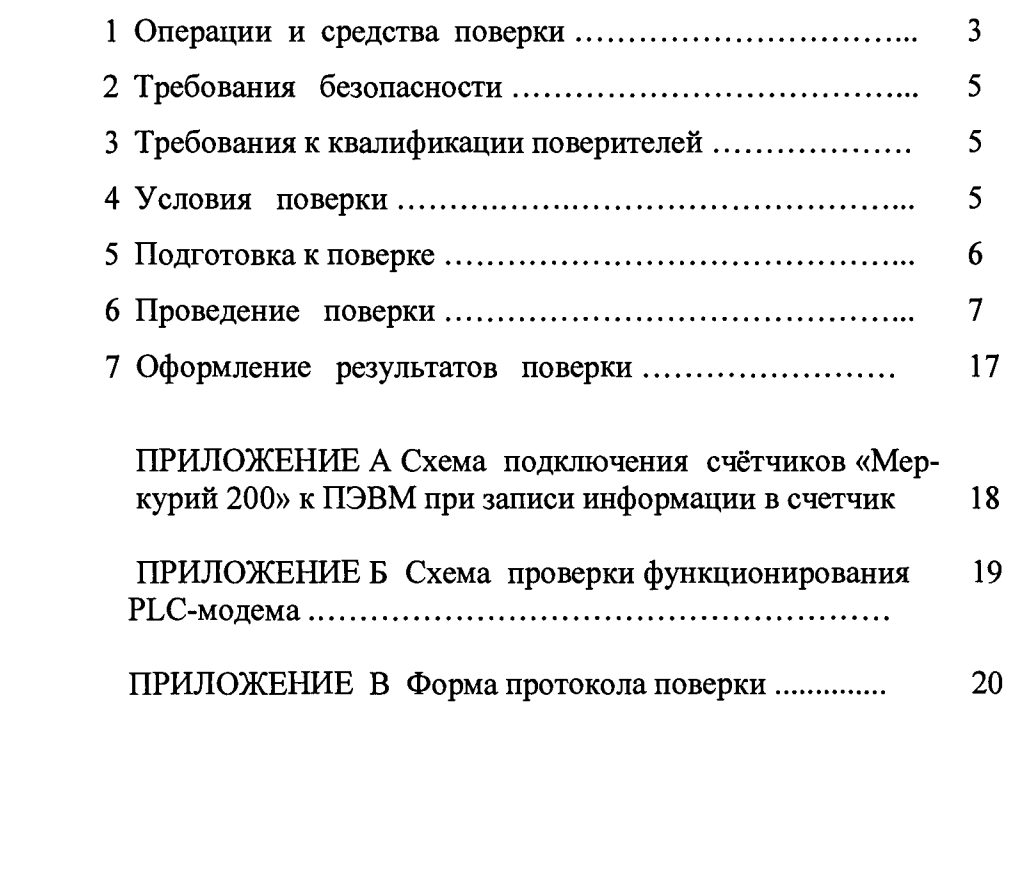

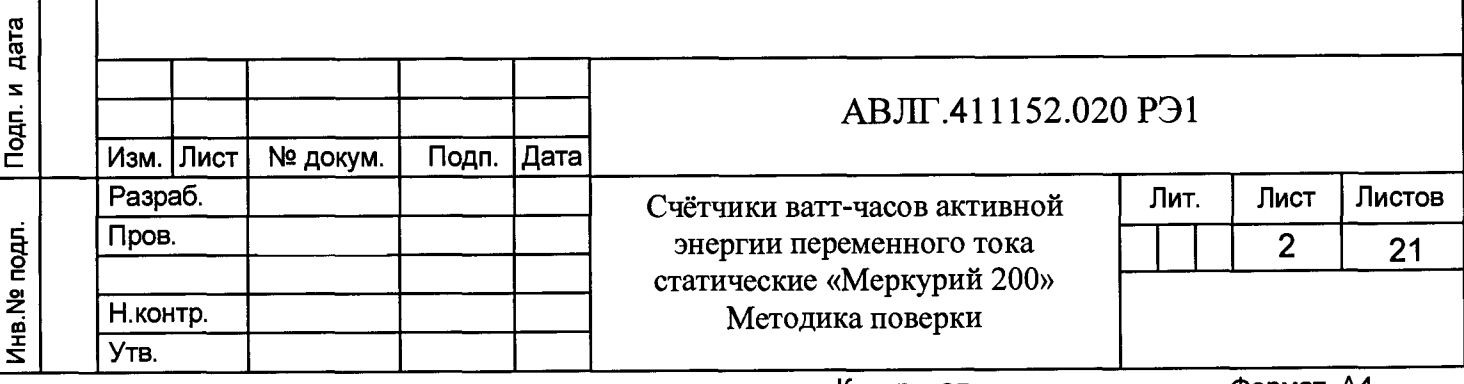

**Настоящая методика составлена с учётом требований Приказа Минпромторга № 1815 от 02.07.15, РМГ 51-2002, ГОСТ 8.584-2004, ГОСТ 31818.11, ГОСТ 31819.21 и устанавливает методику первичной, периодической и внеочередной поверки счётчика, а также объём, условия поверки и подготовку к ней.**

**Модификации счётчиков, на которые распространяется настоящая методика поверки, приведены в таблице 1.**

**Таблица 1 - Модификации счётчика**

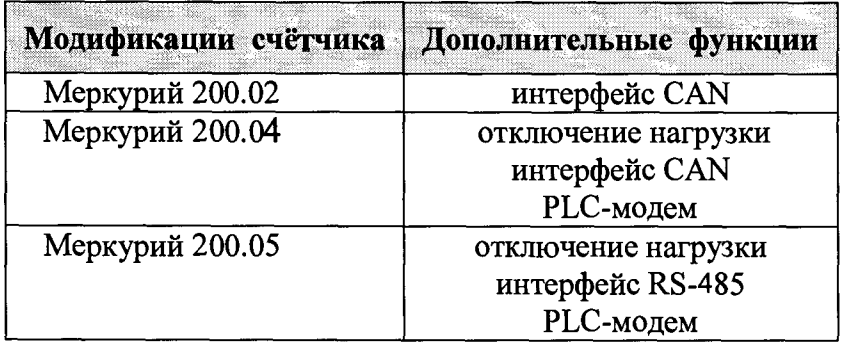

**При выпуске счётчиков из производства и ремонта проводят первичную поверку.**

**Первичной поверке подлежит каждый экземпляр счётчиков.**

Интервал между поверками - 16 лет.

**Периодической поверке подлежат счётчики, находящиеся в эксплуатации или на хранении по истечении интервала между поверками.**

**Внеочередную поверку производят в случае:**

**повреждения знака поверительного клейма (пломбы) и в случае утраты паспорта;**

**ввода в эксплуатацию счётчика после длительного хранения (более половины межповерочного интервала);**

**проведения повторной юстировки или настройки, известном или предполагаемом ударном воздействии на счётчик или неудовлетворительной его работе;**

**продажи (отправки) потребителю счётчика, не реализованного по истечении срока, равного половине межповерочного интервала.**

#### **1 Операции и средства поверки**

**Инв.№подл. Подп. и дата Взам.инв.№ Инв.№дубл. Подп. и дата**

Подп. и дата

Инв. № подл.

Взам. инв. №

Подп. и дата

Инв. № дубл.

**1.1 Выполняемые при поверке операции, а также применяемые при этом средства поверки указаны в таблице 2.**

**Последовательность операций проведения поверки обязательна.**

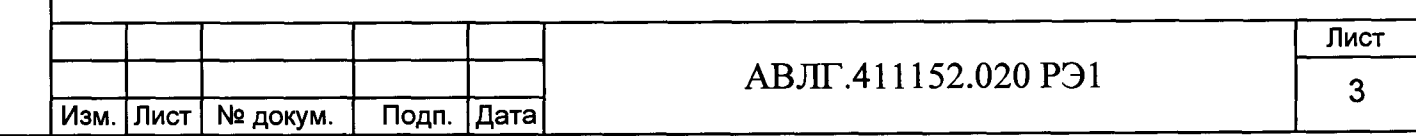

# **Таблица 2**

 $\cdot$ 

l,

**Инв.№ подл. Подп. и дата Взам.инв.№ Инв.№дубл. Подп. и дата**

Инв. № подл. Подп. и дата

Взам.инв. Ме

Инв. № дубл. Подп. и дата

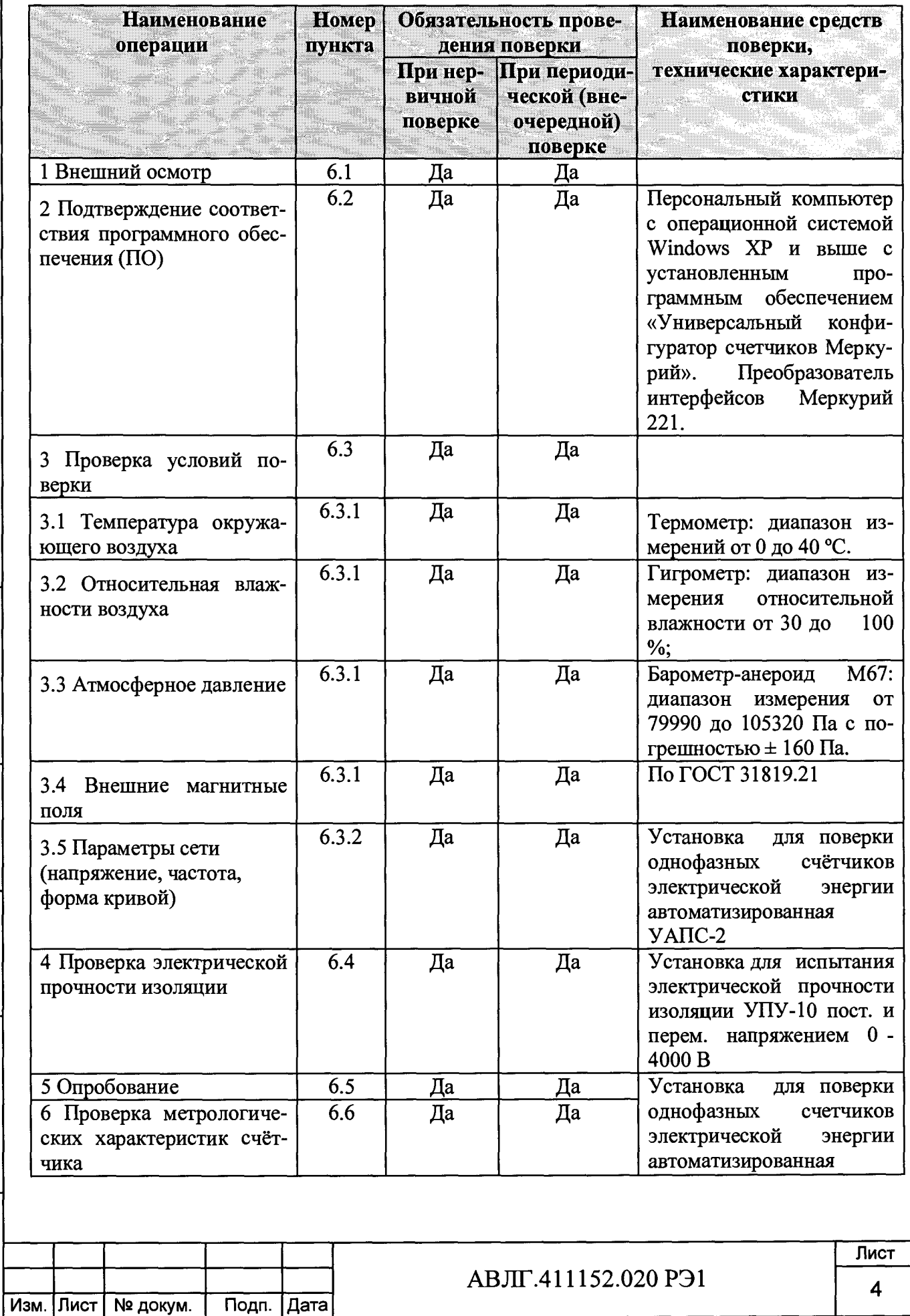

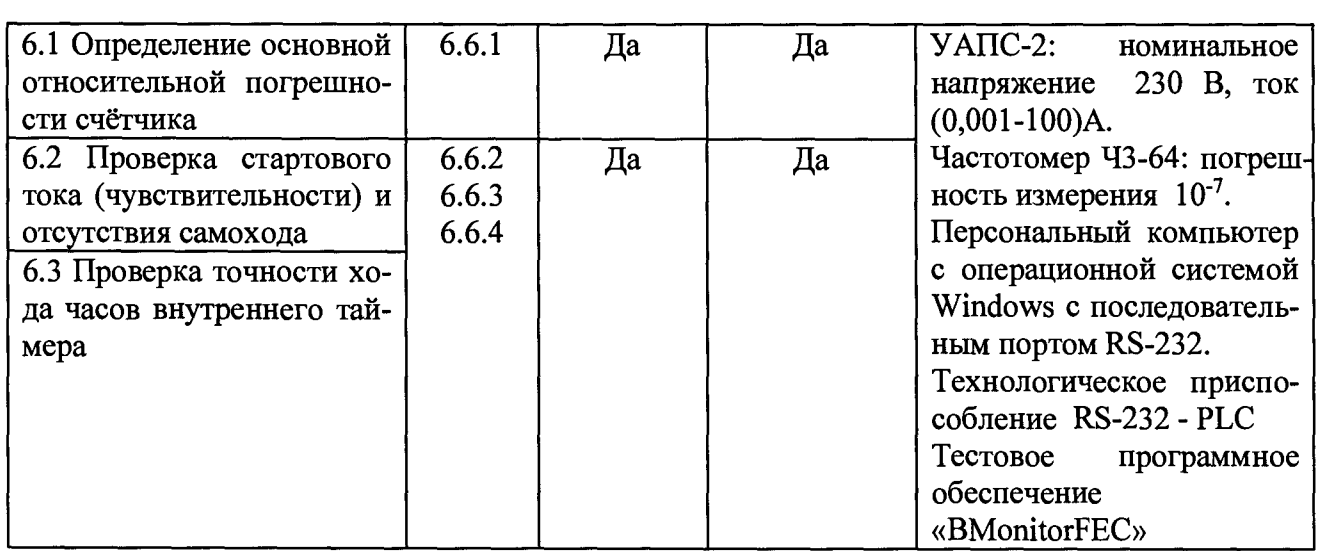

#### *Примечания*

**Инв.№ подл. Подп. и дата Взам.инв.№ Инв.№дубл. Подп. и дата**

Подп. и дата

Инв. № подл.

Взам.инв. №

дата

Подп. и

Инв. № дубл.

**1 Допускается проведение поверки счётчиков с применением средств поверки, не указанных в таблице, но обеспечивающих определение и контроль метрологических характеристик поверяемых счётчиков с требуемой точностью.**

**2 Средства поверки должны быть поверены и иметь действующее клеймо поверки.**

#### **2 Требования безопасности**

**2.1 При проведении поверки должны быть соблюдены требования ГОСТ12.2.007.0, «Правил технической эксплуатации электроустановок потребителей» и «Правил техники безопасности при эксплуатации электроустановок потребителей».**

#### **3 Требования к квалификации поверителей**

**3.1 Поверку проводят лица, аттестованные Федеральным агентством по техническому регулированию и метрологии на право поверки счётчиков электрической энергии.**

**3.2 Все действия по проведению измерений при проверке счётчиков электроэнергии и обработки результатов измерений проводят лица, изучившие настоящий документ, руководство по эксплуатации используемых средств измерений и вспомогательных средств поверки.**

#### **4 Условия поверки и подготовка к ней**

**4.1 Порядок представления счётчиков на поверку должен соответствовать требованиям Приказа Минпромторга № 1815 от 02.07.15.**

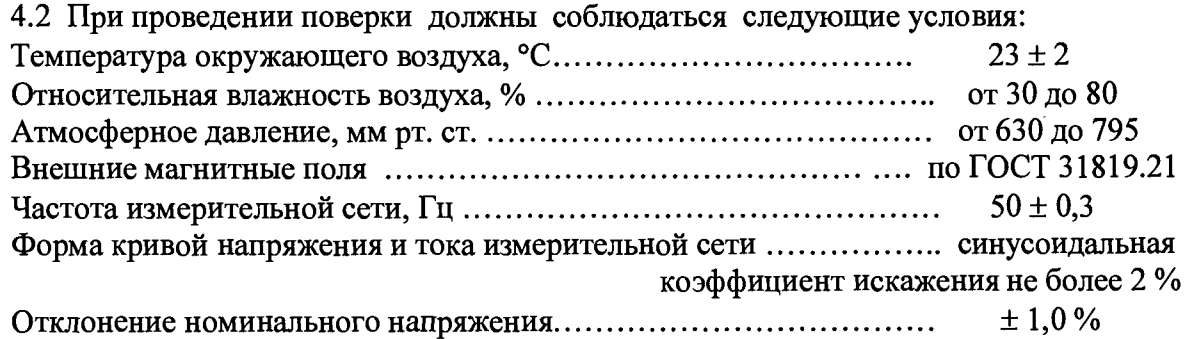

**4.3 Поверка должна производиться на аттестованном оборудовании с применением средств поверки, имеющих действующее клеймо поверки.**

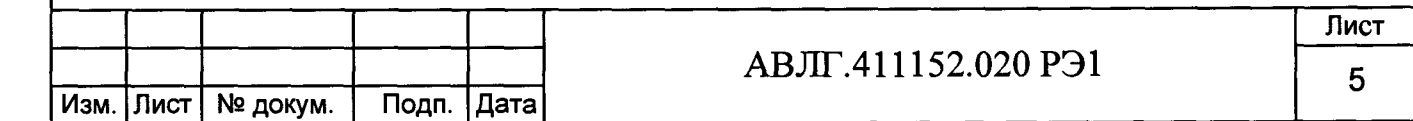

**Копировал Формат А4**

### **5 Подготовка к поверке**

**Перед проведением поверки следует выполнить следующие подготовительные работы: - проверить наличие и работоспособность основных и вспомогательных средств по-**

**верки, перечисленных в таблице 2;**

**- проверить наличие действующих свидетельств о поверке (аттестации) и оттисков поверительных клейм у средств поверки;**

**- проверить наличие заземления всех составных частей поверочной схемы;**

**- подготовить средства поверки к работе в соответствии с руководством по эксплуатации и проверить их работоспособность путём пробного пуска.**

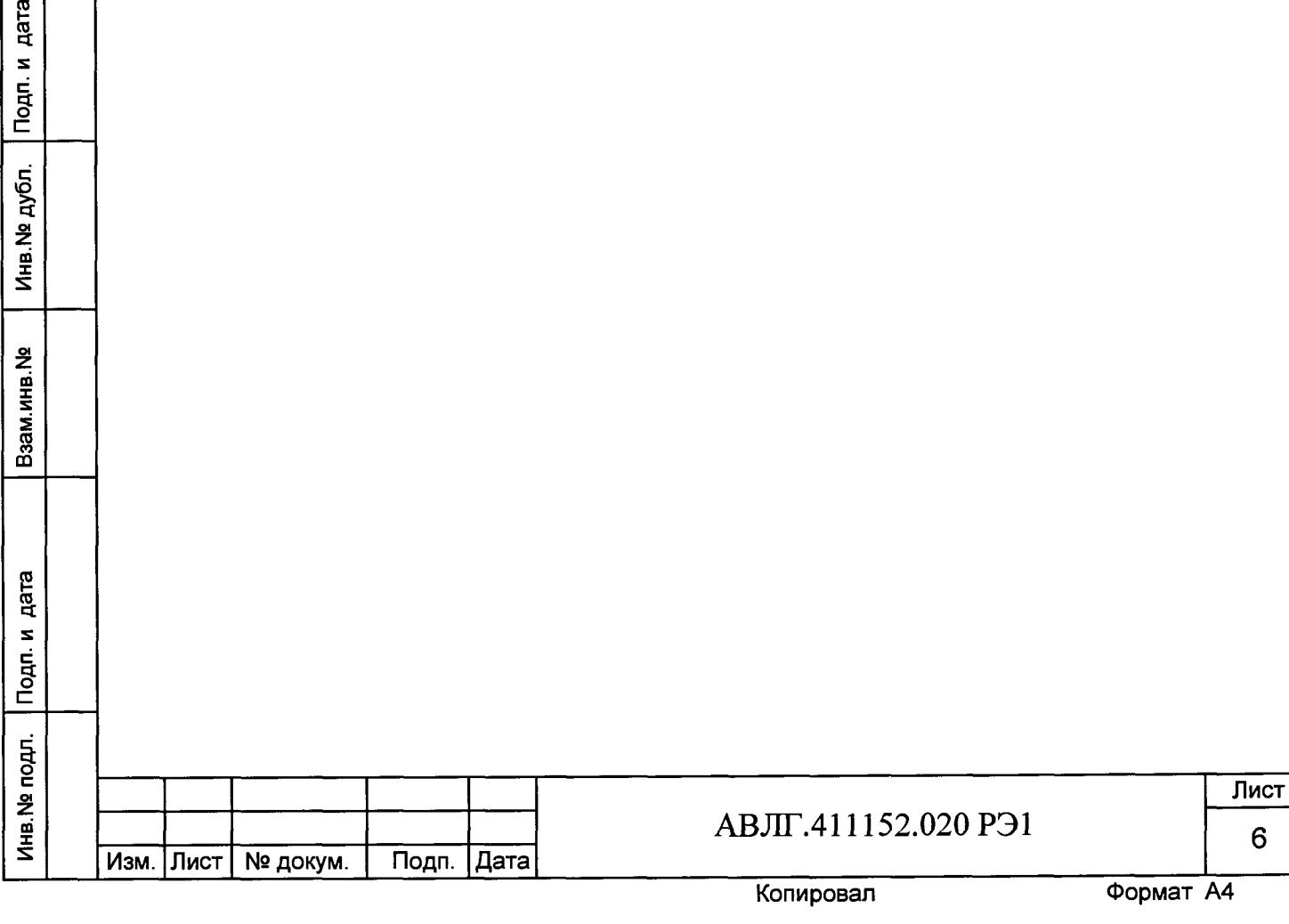

#### **6 Проведение поверки**

#### **6.1** *Внешний осмотр*

**6.1.1 При внешнем осмотре должно быть установлено соответствие счётчика следующим требованиям:**

**лицевая панель счётчика должна быть чистой и иметь чёткую маркировку в соответствии с требованиями конструкторской документации;**

**во все резьбовые отверстия токоотводов должны быть ввёрнуты до упора винты с исправной резьбой;**

**на крышке зажимной колодки счётчика должна быть нанесена схема подключения счётчика к электрической сети;**

**в комплекте счётчика должен быть паспорт.**

**6.1.2 На лицевую часть панели счётчика должно быть нанесено офсетной печатью или другим способом, не ухудшающим качества:**

**условное обозначение типа счётчика: «Меркурий 200.02» или «Меркурий 200.04» или «Меркурий 200.05»;**

- **класс точности по ГОСТ 8.401;**
- **условное обозначение единиц учёта электрической энергии;**  $\overline{a}$
- **постоянная счётчика;**  $\overline{a}$
- **номер счётчика по системе нумерации предприятия-изготовителя;**
- **базовый и максимальный ток;**
- **номинальное напряжение;**  $\overline{a}$
- **номинальная частота энергосети;**
- **товарный знак предприятия-изготовителя;**  $\overline{a}$
- **год изготовления счётчика;**
- **знак утверждения типа по ПР 50.2.009;**
- **испытательное напряжение изоляции (символ С2 по ГОСТ 23217);**
- **ГОСТ 31818.11-2012, ГОСТ 31819.21-2012;**

**условное обозначение подключения счётчиков к электрической сети по ГОСТ 25372;**

**- знак** *\П \* **по ГОСТ 25874**

**Инв.№ подл. Подп. и дата Взам.инв.№ Инв.№дубл. Подп. и дата**

Подп. и дата

Инв. № подл.

Взам.инв. №

дата

Подп. и

Инв. № дубл.

**графическое изображение единого знака обращения продукции на рынке госу-**

дарств-членов таможенного союза **[** 

#### **6.2** *Подтверждение соответствия программного обеспечения (ПО)*

**Метрологически значимой частью является встроенное программное обеспечение (ВПО) прибора. ВПО прибора имеет следующие идентификационные признаки:**

- **Наименование программного обеспечения «Меркурий 200»;**
- **Идентификационное наименование программного обеспечения «Меркурий 200.txt»;**
- **Номер версии (идентификационный номер) программного обеспечения 1.3;**

**- Цифровой идентификатор программного обеспечения (контрольная сумма исполняемого кода) 3DB2;**

**- Алгоритм вычисления цифрового идентификатора программного обеспечения CRC16.**

**Для проверки соответствия ПО предусмотрена процедура идентификации. Проверка может быть выполнена следующим способом. Подключите счётчик к компьютеру. Включите питание персонального компьютера. Запустите программу конфигурирования приборов учета**

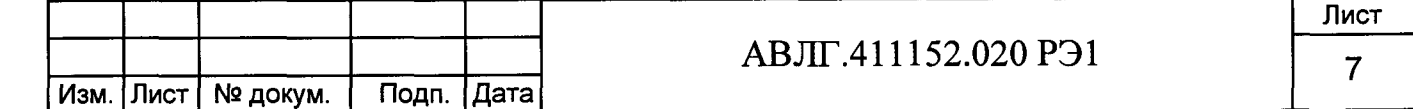

**Универсальный Конфигуратор счетчиков Меркурий версии не ниже 1.7.60. Нажать кнопку «Соединить».**

**После соединения со счётчиком открывается вкладка «Служебная», на которой отобразятся идентификационные данные счётчика.**

**Вывод об аутентичности ВПО принимается по результатам сравнения отображаемых идентификационных данных с выше приведенными.**

#### **6.3** *Проверка условий поверки*

**6.3.1 Проверка условий окружающей среды, приведенных в разделе 4, производится измерительными приборами, приведёнными в таблице 2.**

**6.3.2 Параметры сети (напряжение, частота, форма кривой) гарантируются установкой для поверки однофазных счетчиков электрической энергии автоматизированной УАПС-2.**

#### **6.4** *Проверка электрической прочности изоляции*

**6.4.1 При проверке электрической прочности изоляции испытательное напряжение подают, начиная с минимального или со значения рабочего напряжения. Увеличение напряжения до испытательного значения следует производить плавно или равномерно ступенями за время (5 \* 10) с.**

**6.4.2 Результат проверки считают положительным, если электрическая изоляция выдерживает в течении одной минуты напряжение переменного тока 4 кВ (среднеквадратическое значение) частотой 50 Гц между соединёнными вместе контактами счётчика 1, 2, 3, 4, 5 и контактами 10-11, соединёнными с «землёй»**

#### **6.5** *Проверка функционирования счётчиков*

**Проверку функционирования проверяемых счётчиков необходимо проводить на измерительной установке во время десятиминутного самопрогрева.**

**При этом проверяются:**

- **считывание и запись информации по интерфейсу;**
- **функционирование жидкокристаллического индикатора (ЖКИ);**
- **проверка функционирования PLC-модема.**

**Для обмена информацией со счётчиками с помощью IBM PC предприятиеизготовитель (по отдельному заказу) предоставляет на магнитных носителях тестовое программное обеспечение «COUNTER».**

**Подключить цепи последовательного интерфейса счётчика через преобразователь сигналов «Меркурий 221» к порту RS-232 персонального компьютера (ПК).**

**Подключить счётчик к установке УАПС-2 в соответствии с приложением А. Установить в параллельных цепях счётчика напряжение 230 В. На индикаторе должны отображаться:**

**- номер текущего тарифа;**

**Инв.№ подл. Подп. и дата Взам.инв.№ Инв.№ дубл. Подп. и дата**

Подп. и дата

Инв. № подл.

Взам. инв. Nº

дата

Подп. и

Инв. № дубл.

**- значения активной электроэнергии по текущему тарифу с начала эксплуатации счётчика в кВт-ч;**

**При последовательном нажатии кнопки «ВВОД» на передней панели счётчика на ЖКИ последовательно должна отображаться пиктограмма тарифа T l, Т2, ТЗ, Т4 и соответствующие ему значение учтённой электроэнергии по обозначенному тарифу. При пятом нажатии на кнопку «ВВОД» должно отобразиться суммарное значение потребленной электроэнергии по всем четырем тарифам от начала эксплуатации счётчика, при этом должна загореться пиктограмма «СУММА». Через 30 с после последнего нажатия кнопки «ВВОД», на индикаторе должна установиться пиктограмма текущего тарифа и соответствующее ему значение учтённой электроэнергии.**

#### **6.5.1** *Проверка функционирования интерфейса.*

**Включить питание персонального компьютера и запустите программу «COUNTER» версии 4.0. Перед Вами на экране должно появиться следующее окно:**

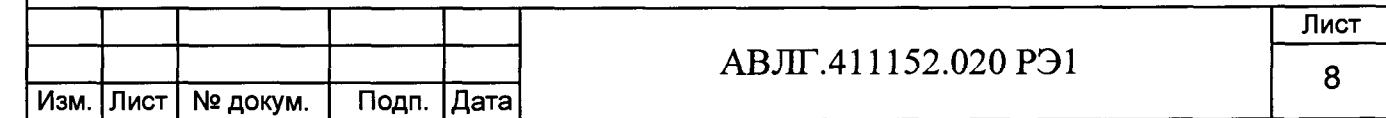

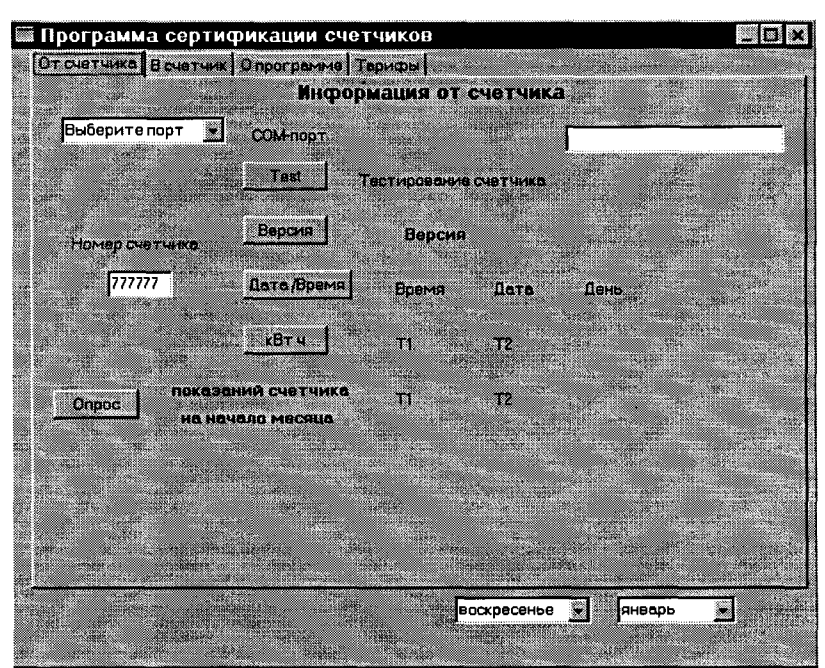

**Перед началом работы необходимо подключить последовательный порт компьютера, выбрав из выпадающего списка номер используемого СОМ-порта.**

**Рядом с выпадающим списком должна появиться надпись «подключен».**

**Перед выполнением команд обмена со счётчиком необходимо в окне «Номер счётчика» указать сетевой адрес электросчётчика (по умолчанию это младшие 6 десятичных цифр серийного заводского номера).**

**Далее следует нажать кнопку «Тест» для тестирования связи со счётчиком. В случае отсутствия обмена со счётчиком рядом с выпадающим меню должна появиться надпись «нет обмена», при ошибке обмена - «получил», при успешном обмене - «Контрольная сумма в порядке».**

**После успешного завершения тестирования исправности интерфейса связи необходимо перейти во вкладку программы «В счётчик»:**

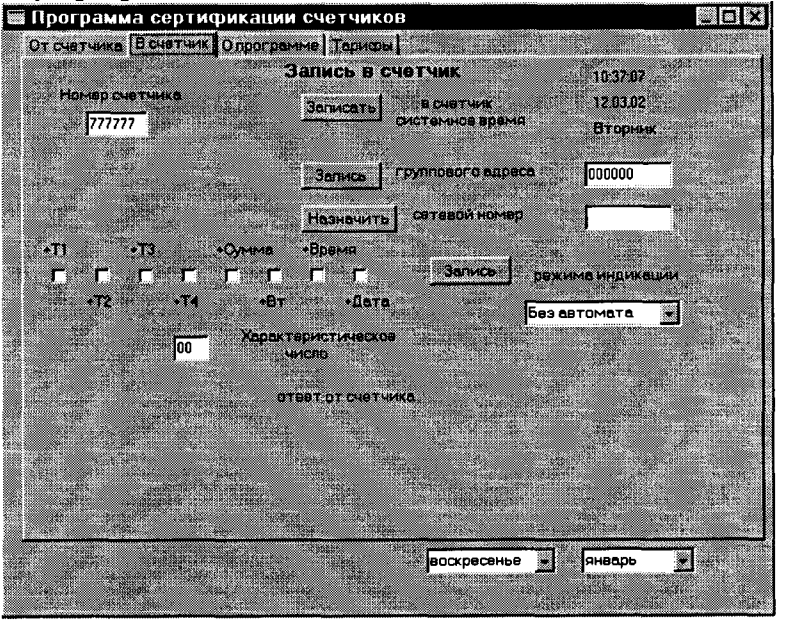

**Инв.№подл. Подп. и дата Взам.инв.№ Инв.№дубл. Подп. и дата**

дата

Подп. и

Инв. № подл.

Взам.инв. Не

дата

Подп. и

Инв. № дубл.

*Запись даты, времени и дня недели персонального компьютера в электросчётчик:*

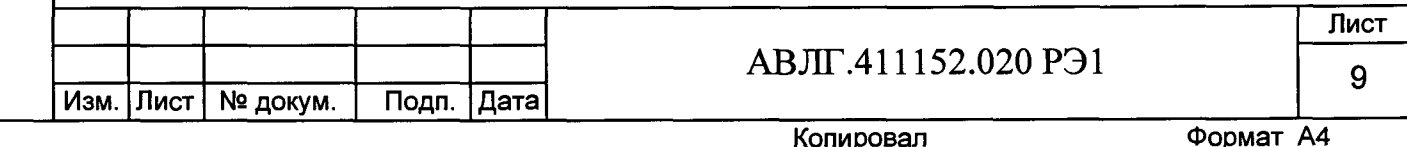

Записать в окно редактирования «Номер счётчика» сетевой адрес счётчика и нажать кнопку «Записать (в счётчик системное время)»; дата и время персонального компьютера, указанные в правом верхнем углу окна программы, будут записаны в счётчик.

Записанное таким образом в счётчик время можно проверить, перейдя во вкладку программы «От счётчика» и нажав кнопку «Дата/Время».

Для проверки тарифного расписания необходимо не отключая счётчик от установки УАПС-2, перейти во вкладку программы «Тарифы»:

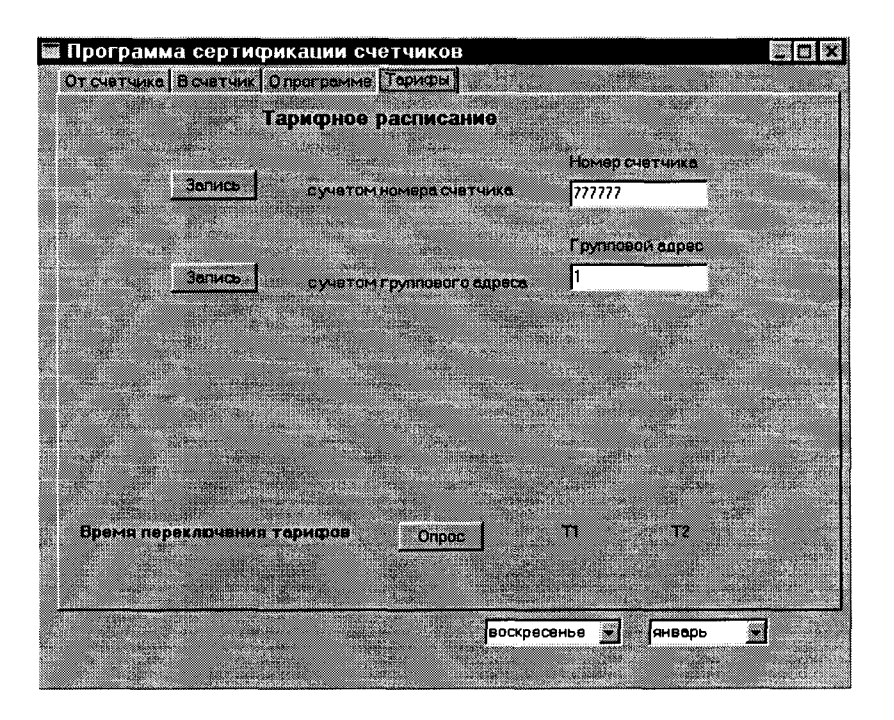

Для проверки правильности тарифного расписания, введенного в счётчик, нажать кнопку «Опрос (Время переключения тарифов)», предварительно выбрав интересующий день недели и месяц из выпадающего меню в правом нижнем углу окна программы.

дата

Подп. и

Инв. № дубл.

Ззам.инв. №

дата

Подп. и

Инв. № подл.

Убедитесь в соответствии прочитанного значения времени начала и окончания тарифов тарифному расписанию, установленному энергетической комиссией РФ или города.

Для записи тарифного расписания необходимо ввести номер счётчика (сетевой адрес) и нажать на кнопку «Запись» (с учётом номера счётчика), после чего появится окно «Тарифы».

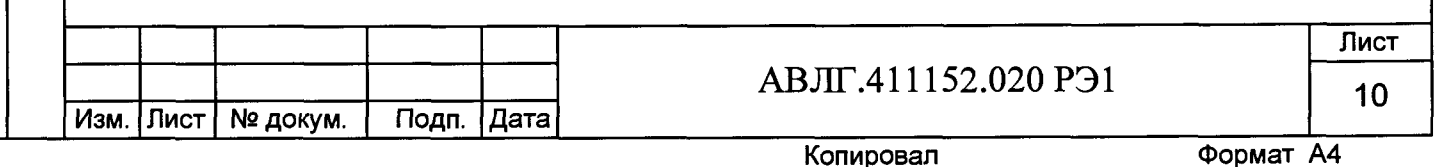

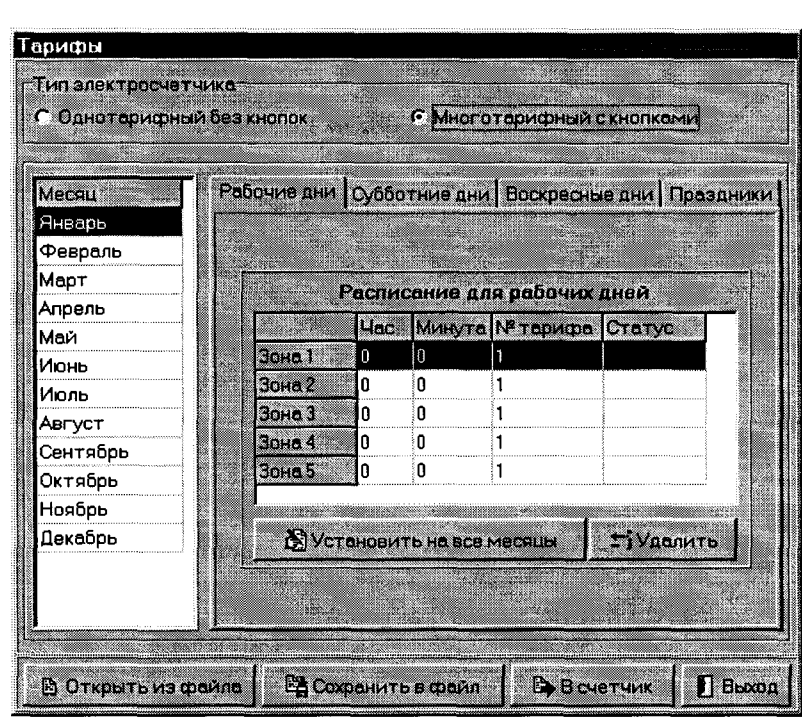

#### 6.5.2. Проверка функционирования ЖКИ.

Существует два режима индикации:

- режим отображения индикации накопленной энергии по текущему тарифу;
- циклический режим индикации.

6.5.2.1 Проверка режима отображения индикации накопленной энергии по текущему тарифу

#### 6.5.2.1.1 Проверка индикации накопленной энергии по действующим тарифам.

При включении счётчика на ЖКИ должно отобразиться количество энергии, потреблённое по текущему тарифу за всё время функционирования счётчика. Эта величина индицируется в кВт-ч, с отсчетом 0.01 кВт-ч (два знака после запятой). Справа от этого числа указываются единицы, в которой выражена, показываемая величина (кВт ч). Номер текущего тарифа показан слева (Т1 - первый тариф, Т2 - второй, Т3 - третий, Т4 - четвертый). В верхней части ЖКИ находятся элементы, которые индицируют работу счётчика. При накоплении определенного количества энергии (эта величина не нормирована) курсор сдвигается вправо, таким образом, чем больше нагрузка, тем быстрее движется курсор. Индикатор работы счётчика действует во всех режимах.

 $T2$ 

Подп. и дата

Инв. № дубл.

Ззам.инв. №

Подп. и дата

Инв. № подл.

368,27 кВт ч

При нажатии на клавишу «ВВОД» должен циклически измениться номер тарифа, по которому индицируется величина накопленной энергии. После последнего тарифа (если

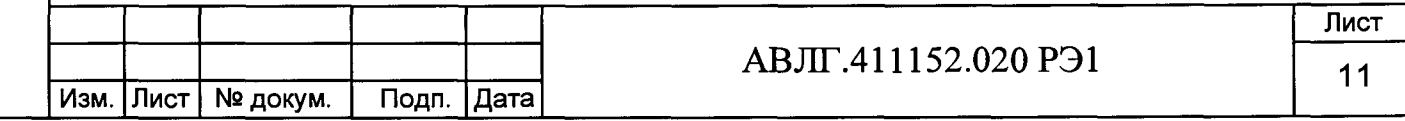

**счётчик четырёхтарифный, то после четвёртого, если трёхтарифный - после третьего, если двухтарифный - после второго) индицируется сумма накопленной энергии по всем действующим тарифам, при этом слева индицируется номер тарифа, а если индицируется сумма, то в** нижней части появляется надпись «Сумма».

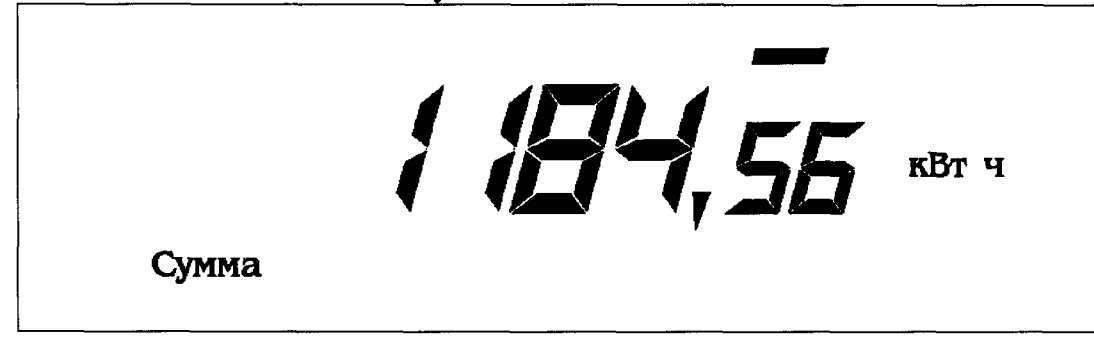

**Если на клавиши не происходит нажатие более, чем 30 с, то счётчик должен возвратиться в исходное состояние (это касается в том числе и режимов, описанных далее).**

#### **6.5.2.1.2** *Проверка индикации мощности нагрузки.*

При нажатии клавиши « O» должен произойти переход счётчика к индикации мощ**ности нагрузки, подключенной к счётчику. Мощность индицируется в киловаттах, о чем свидетельствует надпись справа: «кВт». Кроме того, должен индицироваться текущий тариф.**

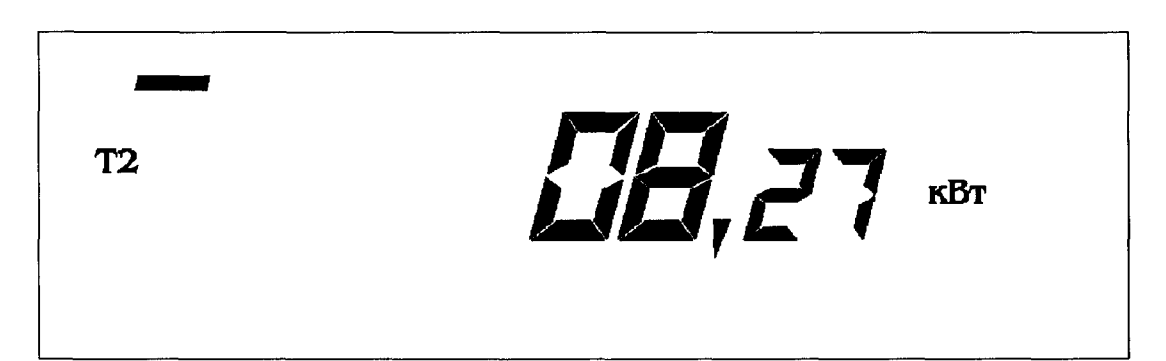

#### **6.5.2.1.3** *Проверка индикации текущего времени.*

**При повторном нажатии клавиши « О » счётчик должен перейти к индикации текущего времени. В этом режиме индицируется текущее время в формате «часы минуты секунды». Справа горит надпись «с» (секунды), а слева индицируется текущий тариф. При необходимости можно изменить время с дискретностью 1 мин в пределах плюс-минус 30 минут. Для этого необходимо нажать необходимое число раз клавишу «ВВОД». При каждом нажатии время увеличивается на 1 мин. При изменении времени на 30 мин. при следующем нажатии произойдет уменьшение времени на 60 мин и при дальнейших нажатиях будет увеличиваться на 1 мин. Величина, на которую было откорректировано время, запоминается и в следующий раз возможно изменение на 30 мин не относительно нового времени, а относительно первоначального времени. При смене календарного года запомненное значение сбрасывается и опять становится возможной корректировка на плюс-минус 30 мин относительно текущего времени. Таким образом, в течение года невозможно изменить время более чем на 30 мин.**

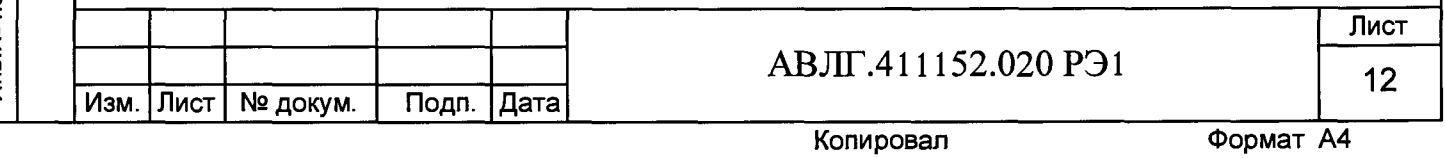

# $J - 74$ **Т2** Ć

*Примечание* **- Эксплуатирующие организации могут отключить возможность изменения времени с клавиатуры.**

ВНИМАНИЕ! Невозможно изменение времени, которое влечет за собой изменение даты.

#### **6.5.2.1.4** *Проверка индикации текущей даты.*

дата

Подп. и

Инв. № дубл.

Ззам.инв. №

Подп. и дата

**При следующем нажатии клавиши « О » счётчик должен перейти к индикации текущей даты. В этом режиме индицируется текущая дата в формате «дата месяц год» (две последние цифры). Слева индицируется текущий тариф.**

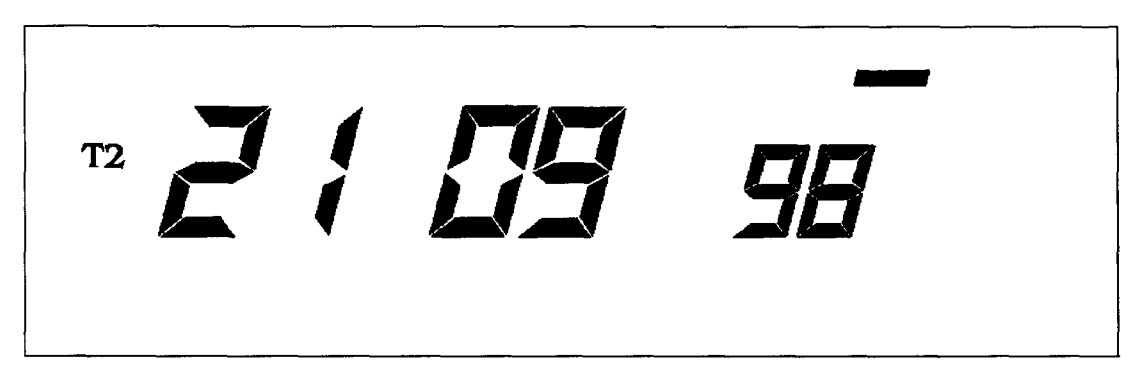

#### **6.5.2.1.5** *Проверка индикации потребленной энергии на начало месяца.*

**При следующем нажатии клавиши « О » должен осуществиться переход счётчика к индикации накопленной энергии на первое число месяца. В начале каждого месяца счётчик запоминает показания по каждому из действующих тарифов с нарастающим итогом. Эта информация хранится в течение 11 месяцев. Для того чтобы получить эту информацию необходимо сначала установить необходимый тариф. 5-й режим соответствует первому тарифу, 6-й - второму, и т.д. Последний режим соответствует суммарным показаниям по всем действующим тарифам. Переход к следующему режиму осуществляется нажатием клавиши « О » . Номер тарифа или «Сумма» индицируется слева. Справа индицируется «кВт ч». При входе в этот режим индицируются показания на начало текущего месяца. Мигающие цифры показывают месяц, на начало которого показывается накопленная энергия. При нажатии на клавишу «ВВОД» индицируются показания на начало предыдущего месяца. При дальнейших нажатиях месяц сменяется предыдущим. Таким образом, можно просмотреть показания за последние 11 месяцев. Цифры после запятой для показаний в этом режиме отбрасываются, что может повлечь за собой разницу (не более 1 кВт ч) при индицировании суммы. Более точная информация доступна через последовательный интерфейс.**

**Например, для вычисления накопленной энергии за 4-й месяц по заданному тарифу, необходимо после выбора соответствующего тарифа, вычесть из показаний на начало 5-го месяца показания на начало 4-го месяца.**

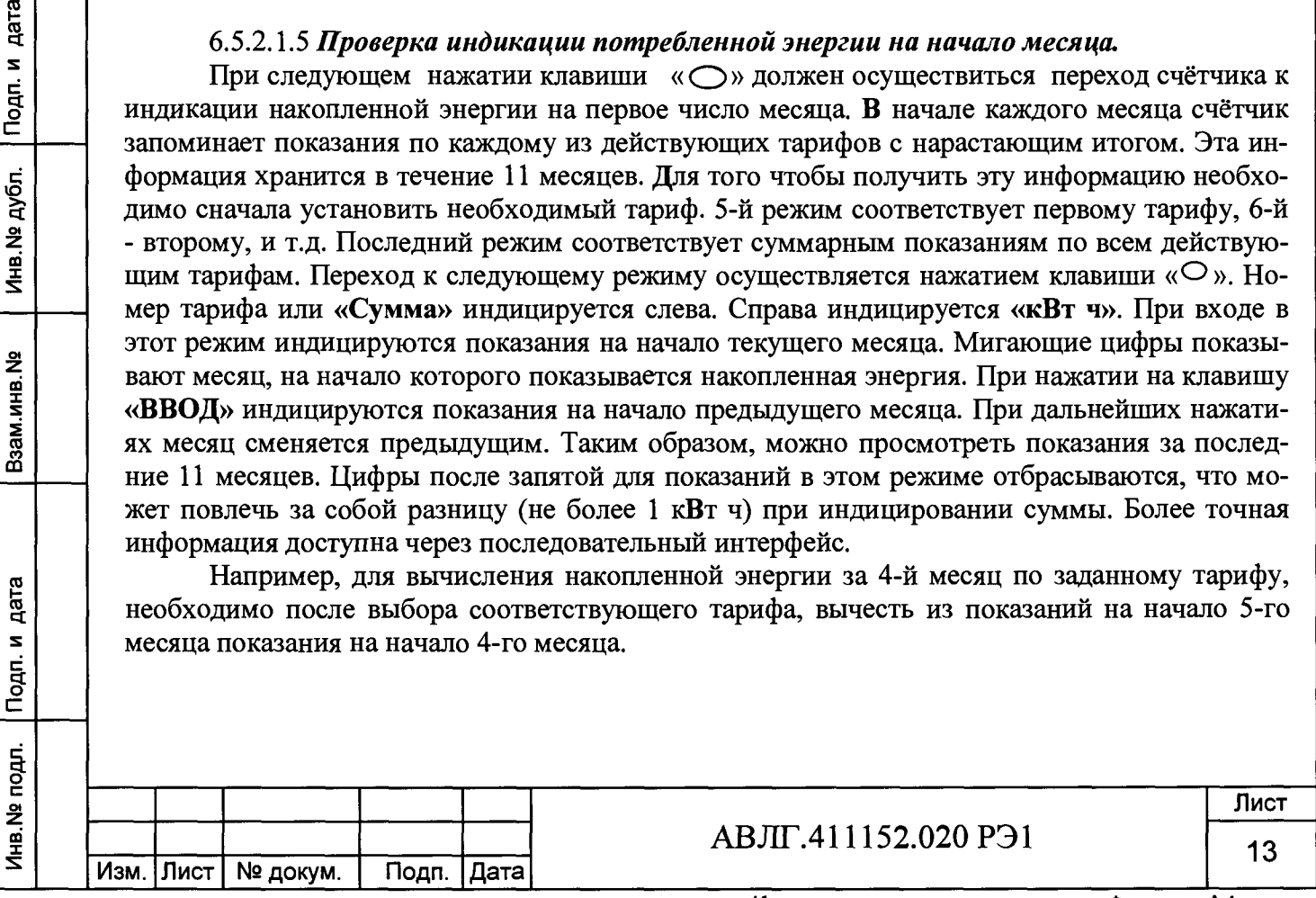

**Копировал Формат А4**

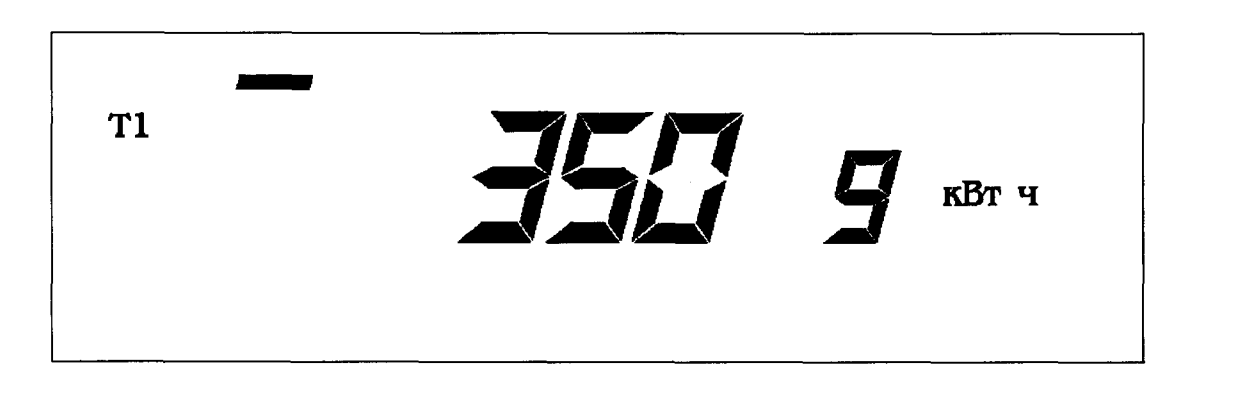

#### **6.5.2.1.6** *Проверка индикации тарифного расписания.*

При следующем нажатии клавиши «  $\bigcirc$  » должен осуществиться переход к индика**ции тарифного расписания текущего дня.**

**Нажатие клавиши «ВВОД» должно привести к перебору тарифного расписания текущего дня.**

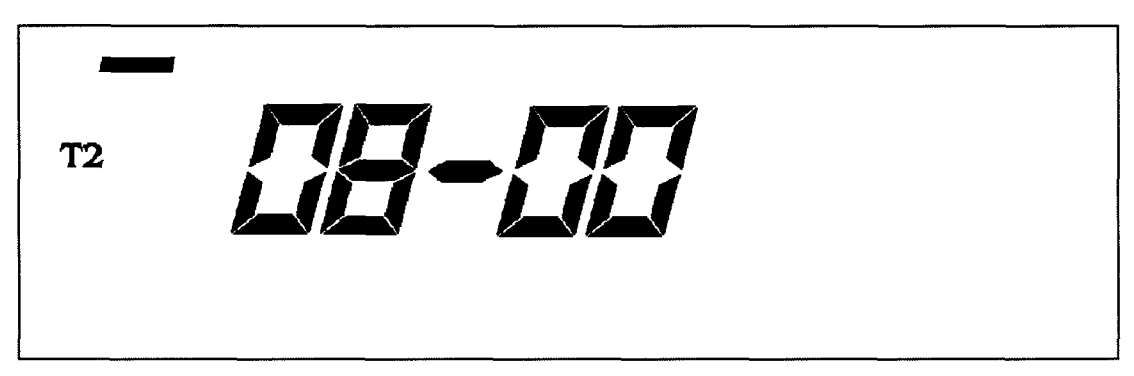

#### **6.5.2.2** *Проверка циклического режима индикации.*

**Управление переключением стандартный/циклический производится по интерфейсу. Циклически могут отображаться:**

- **учтённая энергия по тарифам Т1...Т4;**
- **сумма по тарифам;**
- **мощность нагрузки;**
- **время и дата.**

**Инв.№подл. Подп. и дата Взам.инв.№ Инв.№дубл. Подп. и дата**

дата

Подп. и

1нв. № подл.

Взам.инв. №

дата

Подп. и

Инв. № дубл.

**Любой из этих параметров может быть включён в цикл индикации или убран. Время индикации программируется по интерфейсу.**

При нажатии «  $\bigcirc$  » счётчик должен переходит к индикации потреблённой энергии **на начало месяца и тарифного расписания.**

**При отсутствии нажатия более 30 с осуществляется переход в циклический режим.**

#### **6.5.3** *Проверка функционирования суммирующего устройства счётчика*

**Подключить цепи питания счётчика к установке УАПС-2. Установить на установке УАПС-2 напряжение 230 В. Ток в нагрузке отсутствует. Запишите показания потреблённой электроэнергии. Далее установить на установке ток 10 А при коэффициенте мощности 1,0. При этом должно происходить увеличение значения потреблённой электроэнергии. По истечении 15 мин запишите показания потреблённой электроэнергии.**

**Разница в показаниях должна быть в пределах от 545 до 575 Вт-ч.**

**Если все описанные действия завершились успешно, то ЖКИ счётчика функционирует нормально.**

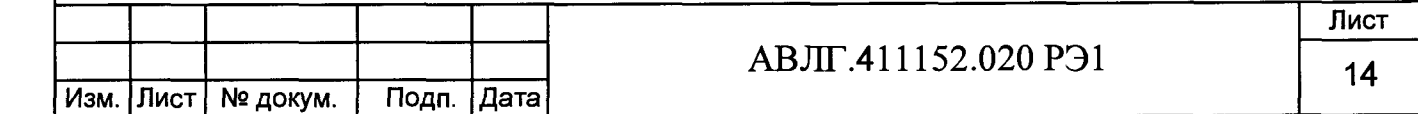

#### 6.5.4 Проверка функционирования РLC-модема

При проверке работы счётчика с PLC-модемом необходимо собрать схему согласно приложения Б.

6.5.4.1 Убедиться, что адрес РLC-модема установлен верно. Запустить программу «BMonitor». Включить технологическое приспособление (концентратор «Меркурий-225») и счётчик. Сконфигурировать концентратор. Через время не более 5 мин на экране монитора персонального компьютера (ПК) в соответствующем разделе (окне) программы «BMonitor» лолжно появиться значение накопленной энергии в кВт-ч в соответствии с текущим режимом работы счётчика.

6.5.4.2 Сравнить эти показания с показаниями на ЖКИ счётчика. Если они совпадают, то PLC-модем в счётчике функционирует нормально.

#### Определение основной относительной погрешности счётчика, стартового 6.6 тока (чувствительности), отсутствия самохода

#### 6.6.1 Определение основной относительной погрешности счётчика

Основную относительную погрешность счётчика определяют методом непосредственного сличения на установке УАПС-2. Перед началом поверки прогрейте счётчик в течении 10 минут.

Последовательность испытаний, информативные параметры входного сигнала и пределы допускаемого значения основной погрешности приведены в таблице 3.

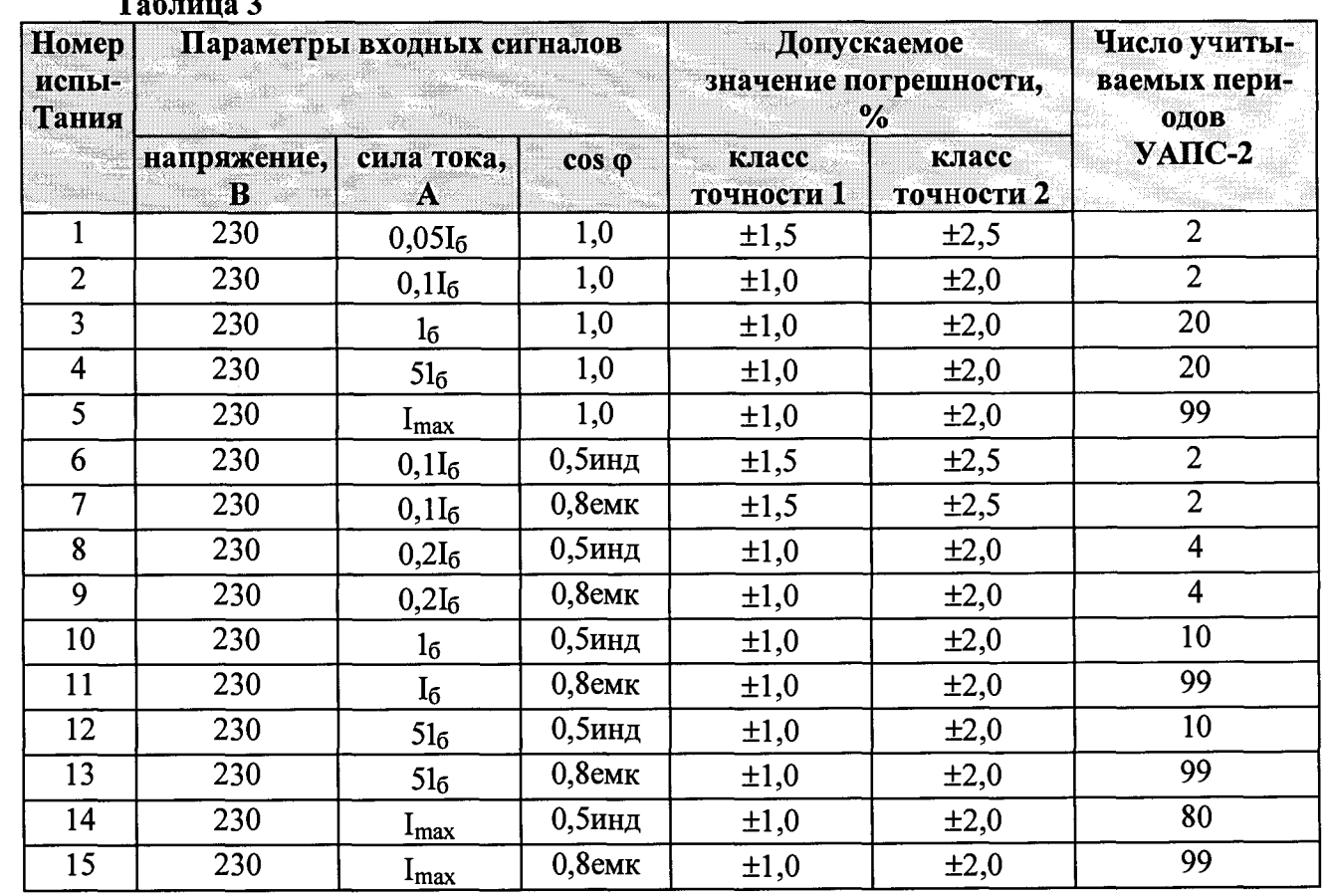

Результаты испытаний считаются положительными, и счётчик соответствует классу точности, если во всех измерениях погрешность находится в пределах допускаемых значений погрешности, приведённых в таблице 3.

#### 6.6.2 Проверка стартового тока (чувствительности).

Подп. и дата

Инв. № дубл.

Ззам.инв. Не

Подп. и дата

Инв. № подл.

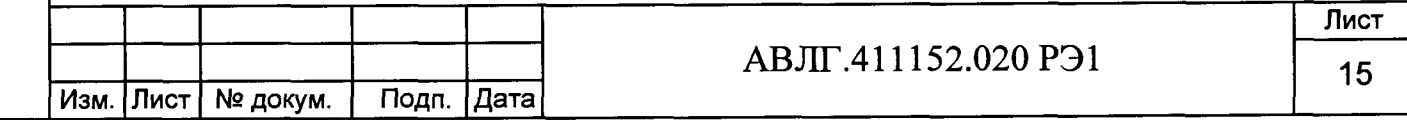

Копировал

**Проверку стартового тока проводят на установке УАПС-2 при номинальном напряжении (230 В), коэффициенте мощности, равном единице, и значении тока 0,02 А и 0,025 А для счетчиков класса точности 1 и 2 соответственно. Перед началом проверки необходимо перевести импульсный выход счётчика в режим поверки.**

**Результаты проверки считаются положительными, если погрешность измерения электроэнергии находится в пределах ± 50 %. Время измерений не должно превышать 10 мин.**

*Примечание -* **Перед началом испытаний счётчики должны быть выдержаны 10 мин.**

#### **6.6.3** *Проверка отсутствия самохода*

**Испытание на отсутствие самохода проводят после приложения фазного напряжения 264,5 В и при отсутствии фазного тока. Перед началом проверки необходимо перевести импульсный выход счётчика в режим поверки. При этом необходимо контролировать с помощью секундомера период мигания светового индикатора потребляемой мощности счётчика на установке УАПС-2.**

**Результат испытания считается удовлетворительным, если испытательный выход счётчика создаёт не более одного импульса в течение времени, равного 4,4 мин и 3,5 мин для счётчиков класса точности 1 и 2 соответственно.**

#### **6.6.4** *Проверка точности хода часов внутреннего таймера*

**Импульсный выход счётчика подключить к частотомеру по схеме на рисунке 1.**

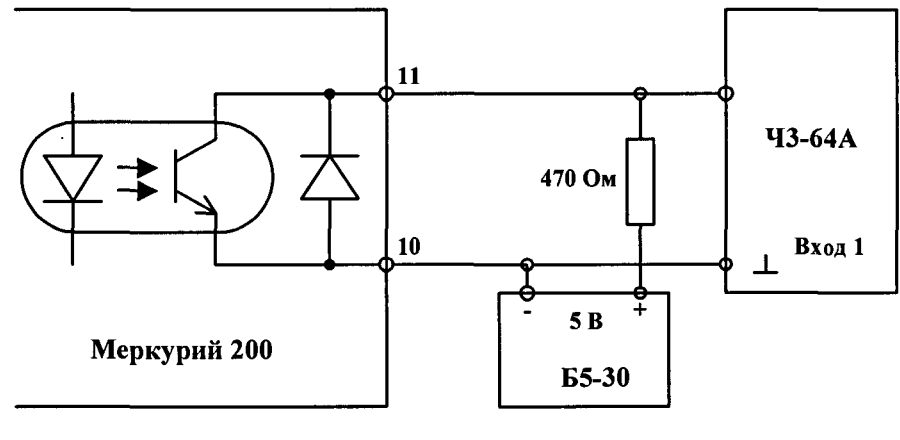

Рисунок 1

**С помощью программы «Конфигуратор счётчика Меркурий** 203», **перевести импульсный выход счётчика в режим поверки частоты кварца. Измерить период с относительной погрешностью не хуже 10'7 (измерение проводить по спаду).**

**Рассчитать точность хода часов без коррекции по формуле:**

 $86400 \cdot ($ tист - tизм)  $T_u = \_$ 

дата

Подп. и

Инв. № дубл.

Взам.инв. На

Подп. и дата

t<sub>HCT</sub> **где: tncT - период, равный 1/4096 Гц; Шзм - измеренный период**

**Рассчитать точность хода часов с учётом коррекции по формуле: Т = 86400/К + Тч,**

**где К - коэффициент коррекции, считанный из счётчика**

**Результаты испытаний считаются положительными, если точность хода часов лучше ± 0,5 с**

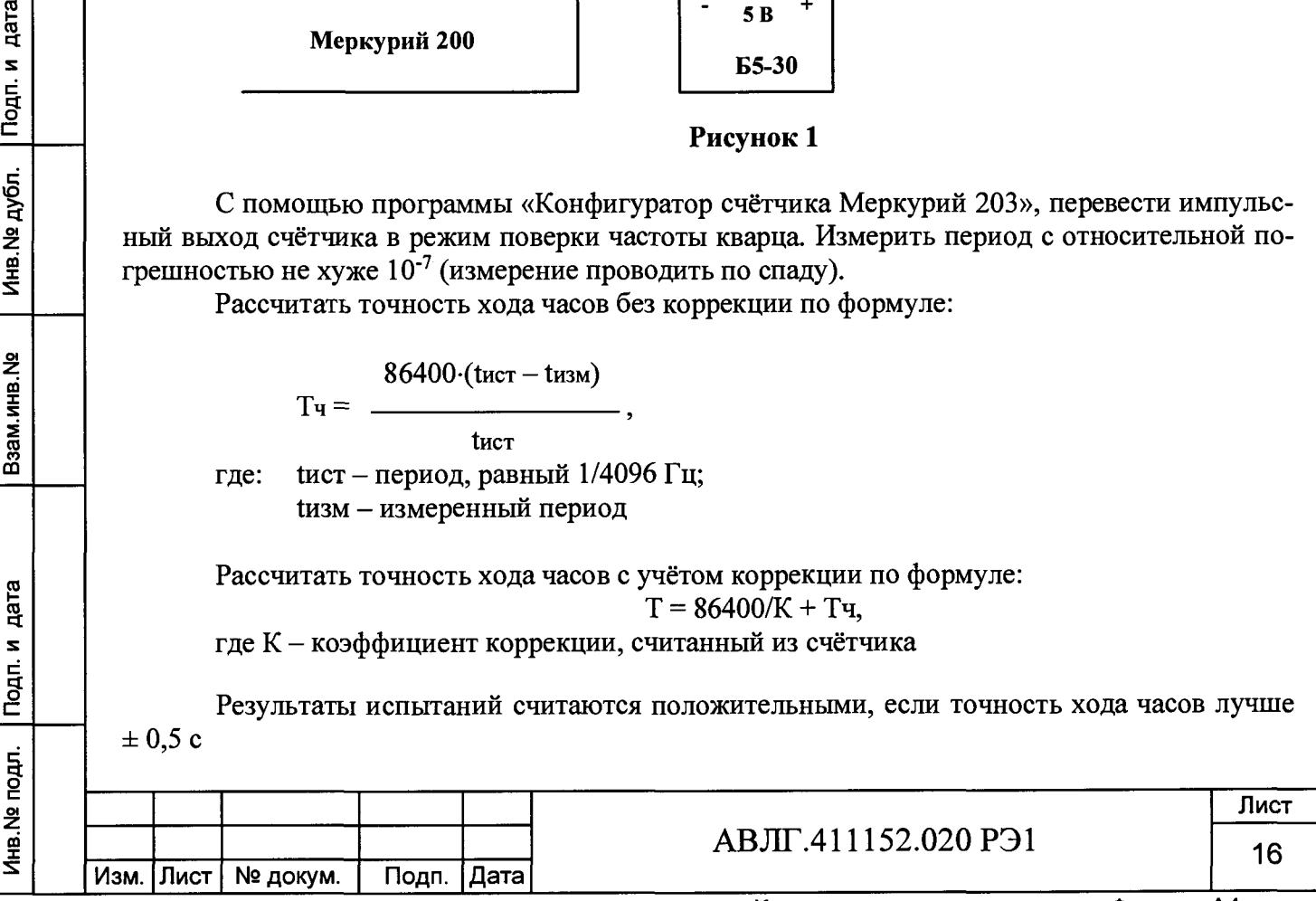

# **7 Оформление результатов поверки**

 $\ddot{\phantom{0}}$ 

**7.1 Положительные результаты поверки удостоверяются знаком поверки и записью в формуляре, заверяемой подписью поверителя и знаком поверки, в соответствии с Приказом Минпромторга № 1815 от 02.07.15. Оформляется протокол (Приложение В).**

**7.2 Счётчики, прошедшие поверку с отрицательным результатом, бракуются, клеймо предыдущей поверки гасят, а счётчик изымают из обращения. Свидетельство о поверке аннулируется и выписывается извещение о непригодности к применению.**

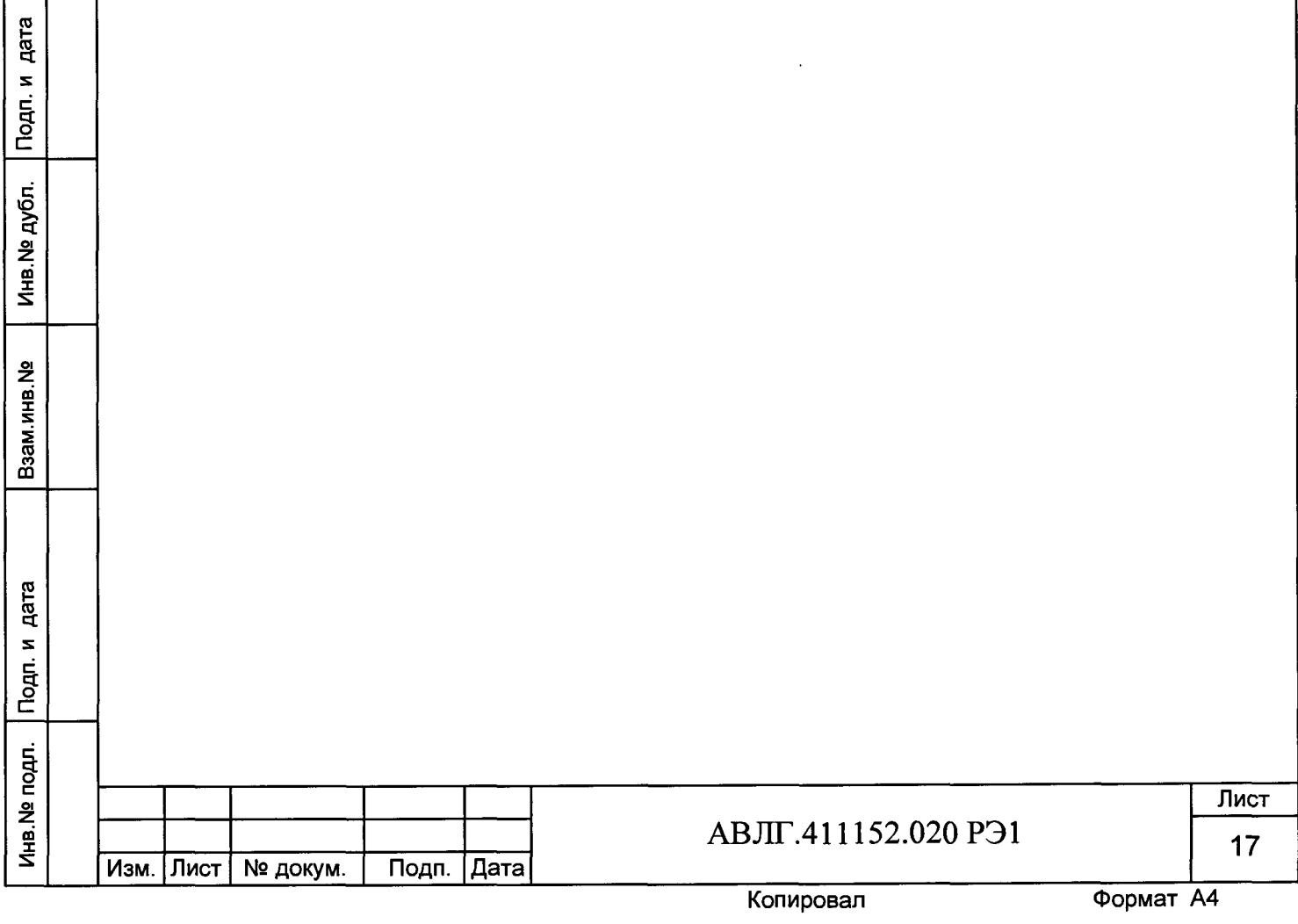

<span id="page-17-0"></span>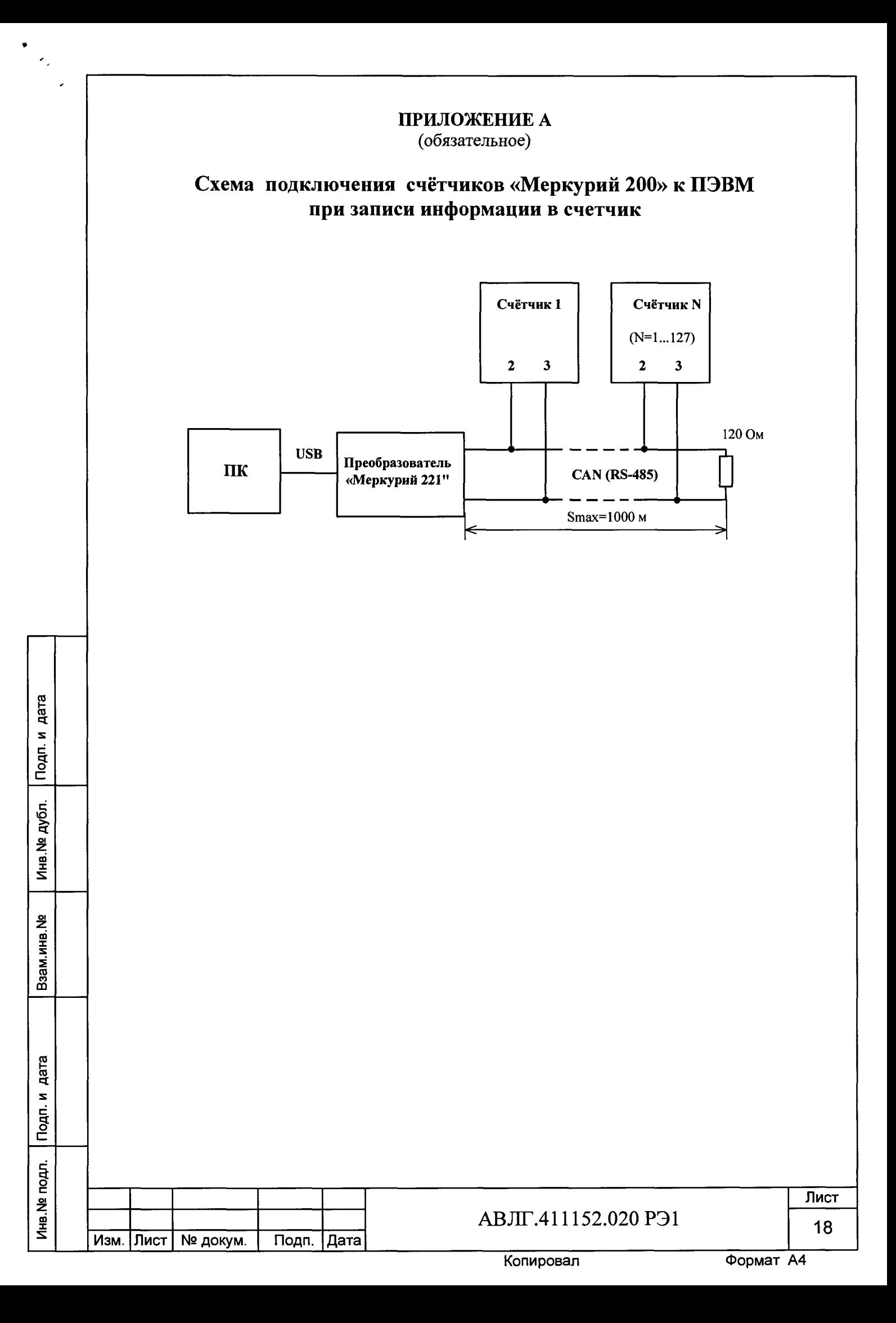

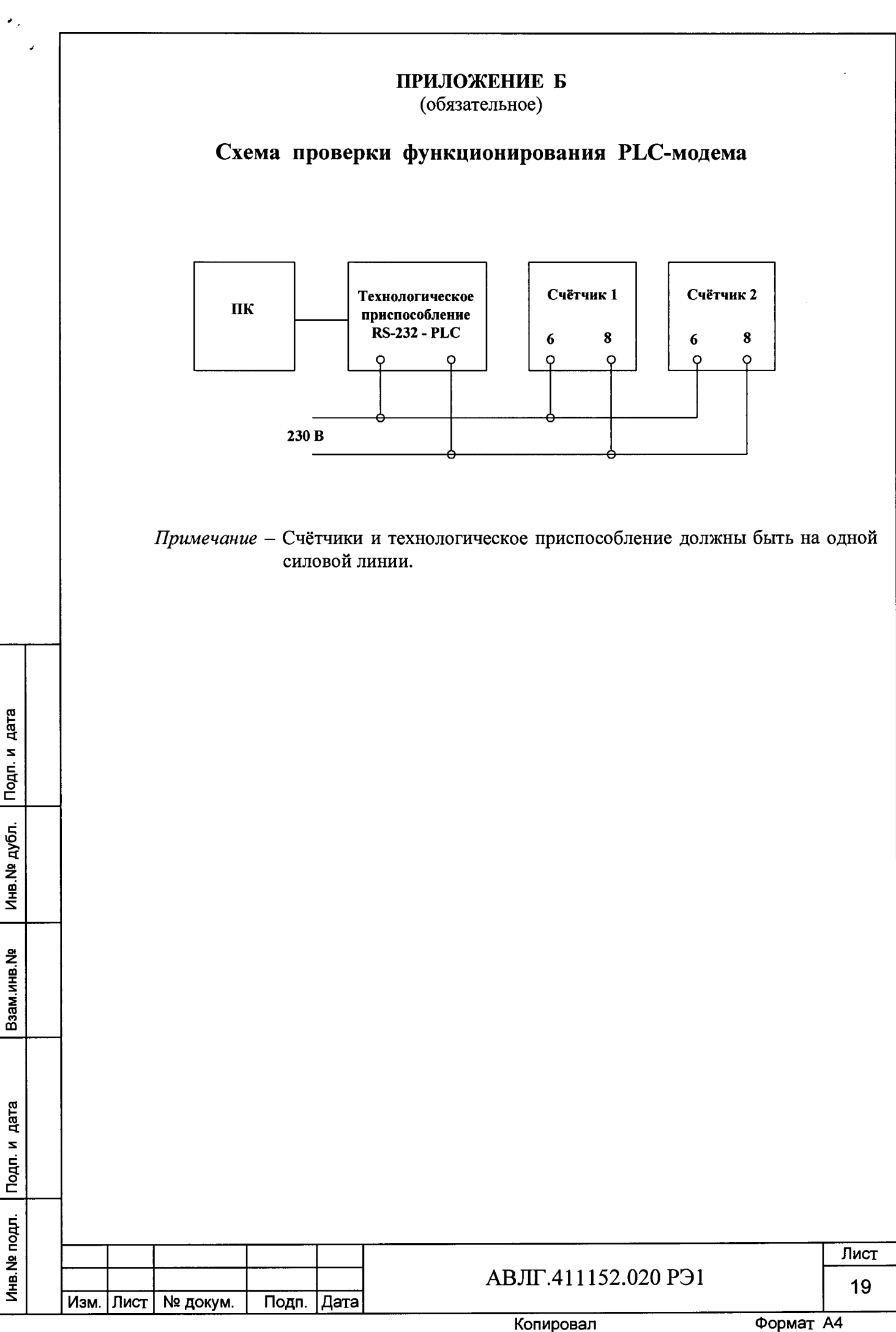

Взам.инв. На

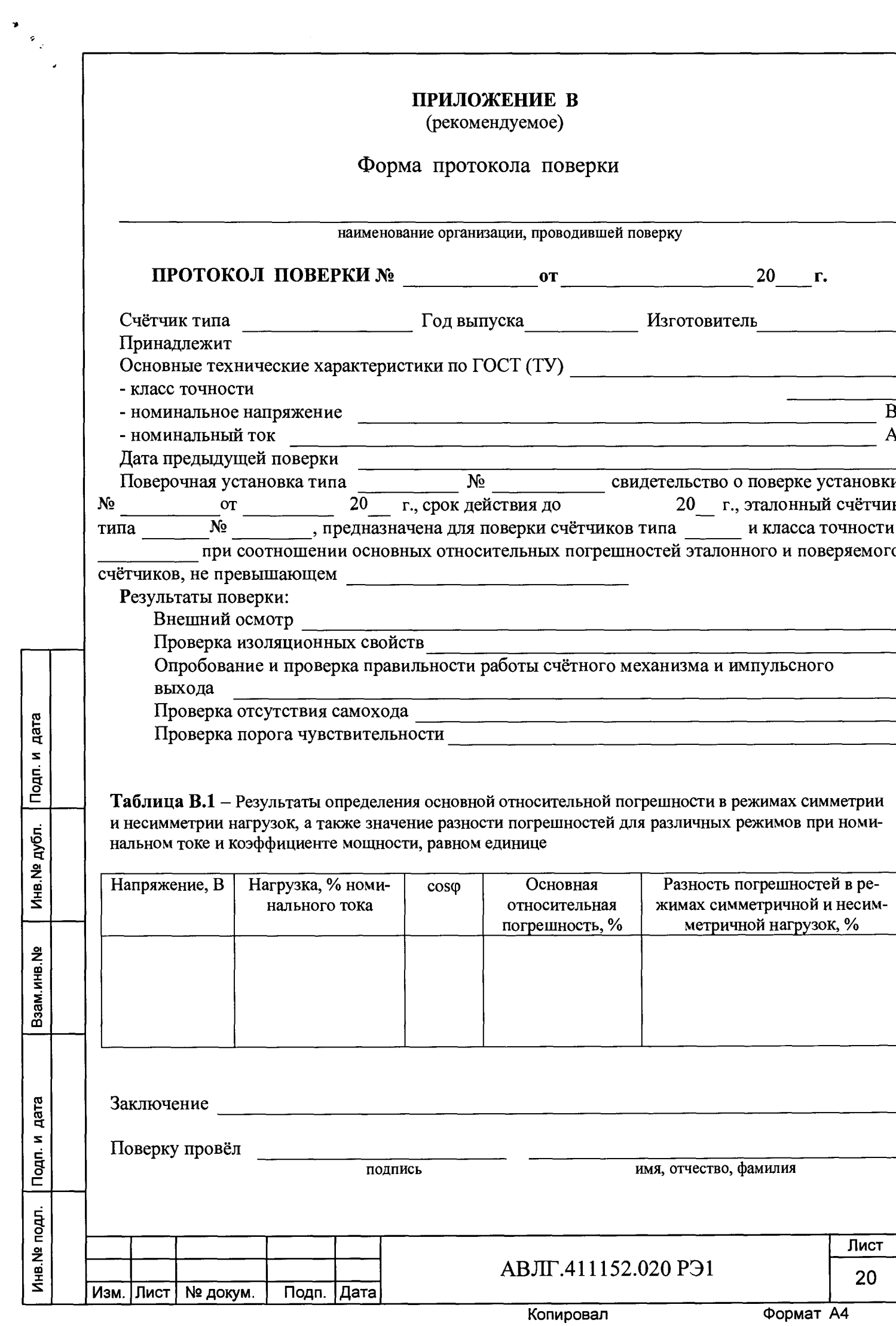

J

Инв. № дубл. Подп. и дата

Взам.инв. <sub>№</sub>

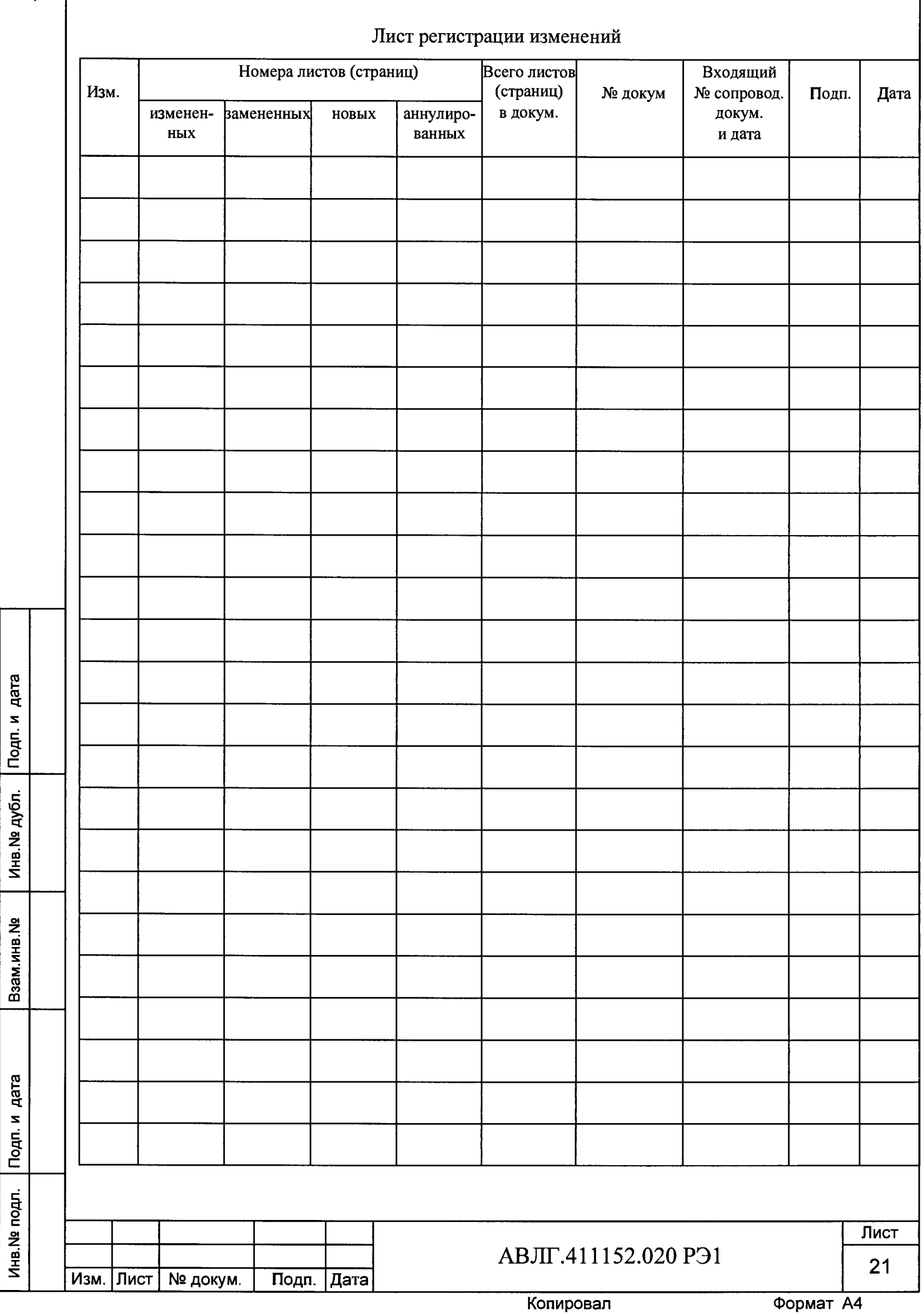